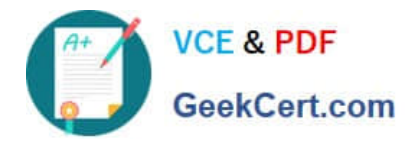

# **1Z0-541Q&As**

### Oracle WebCenter 11g Essentials

## **Pass Oracle 1Z0-541 Exam with 100% Guarantee**

Free Download Real Questions & Answers **PDF** and **VCE** file from:

**https://www.geekcert.com/1z0-541.html**

100% Passing Guarantee 100% Money Back Assurance

Following Questions and Answers are all new published by Oracle Official Exam Center

**8 Instant Download After Purchase** 

- **83 100% Money Back Guarantee**
- 365 Days Free Update
- 800,000+ Satisfied Customers

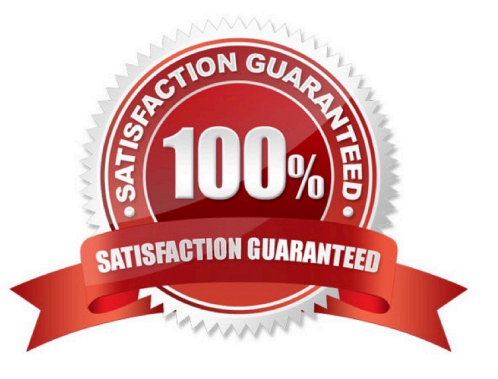

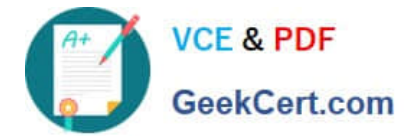

#### **QUESTION 1**

In the Enterprise 2.0 environment, what do Workflows, Task list, Dashboards, and Documents mean?

- A. They are UML modeling terms.
- B. They are components of composite applications.
- C. They are design and coding patterns.
- D. They are HTML tags in the Enterprise 2.0 Portal.
- E. They are views for a stored procedure.

Correct Answer: E

#### **QUESTION 2**

How many data controls can exist in an ADF application?

- A. At least one
- B. Only one
- C. Maximum of two
- D. Can be any number (need not exist also)
- Correct Answer: B

#### **QUESTION 3**

Which three steps are needed for using task flows with business components in multiple applications?

- A. Create the task flow in each application.
- B. Create the task flow once.
- C. Deploy the task flow to an ADF Library.
- D. Add the ADF Library to the web (UI) project.
- E. Import the task flow in each application.

Correct Answer: BCD

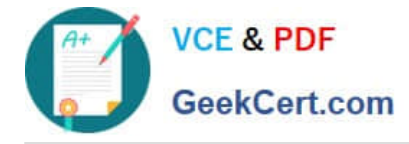

#### **QUESTION 4**

When you access the Content Repository, using the JCR APIs, the point of entry is the object. This object is typically acquired through the JNDI API.

- A. workspace
- B. session
- C. repository
- D. directory
- Correct Answer: C

#### **QUESTION 5**

In the JDeveloper design environment, which option best describes how to add a composer component?

A. In Component Palette, select the Runtime-editing component. Select the Allow runtime-editing check box. Next drag the oracle composer component.

B. Add a Change Mode link to the page. In Component Palette, select Oracle Composer from the list at the top.

C. Open the runtimeEnv.xml file from JDeveloper. Locate the [New] section and add the following line: OracleComposerShow=true

D. In Resource Catalog, select Add/Modify components. From the list, select Oracle Composer.

Correct Answer: D

[Latest 1Z0-541 Dumps](https://www.geekcert.com/1z0-541.html) [1Z0-541 PDF Dumps](https://www.geekcert.com/1z0-541.html) [1Z0-541 Practice Test](https://www.geekcert.com/1z0-541.html)